# **X-CORE**™

# *SCHNELLSTARTANLEITUNG*

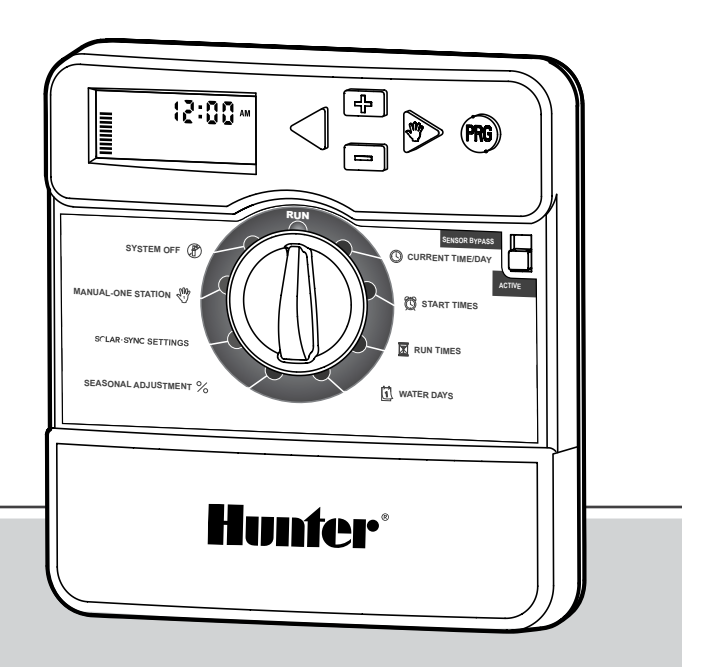

X-Core Programmierhandbuch für Bewässerungssteuergerät

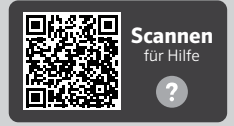

https://hunter.help/XCore

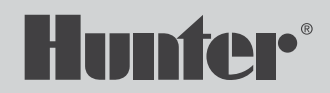

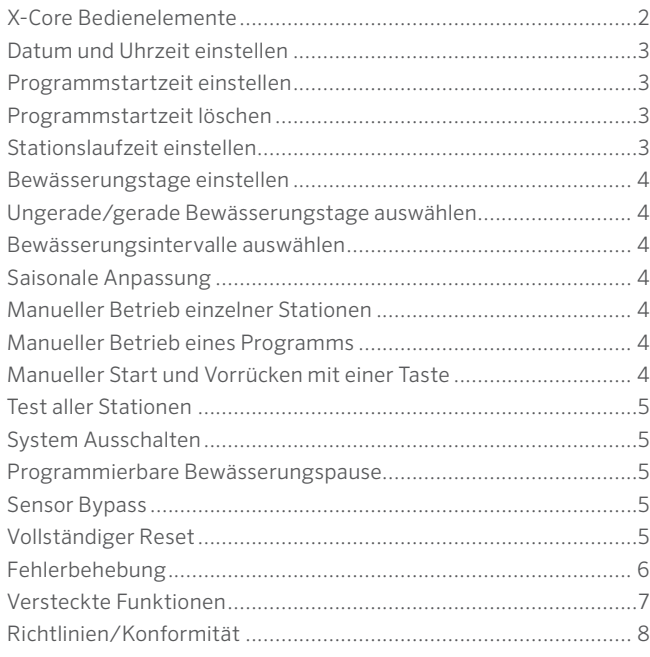

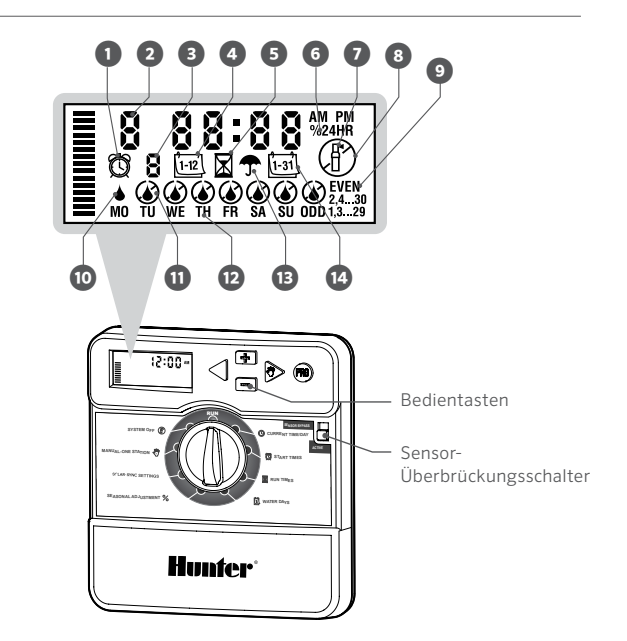

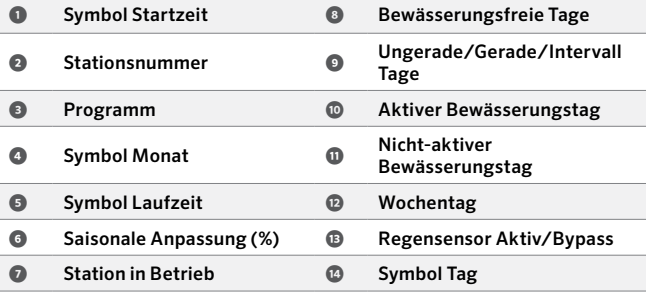

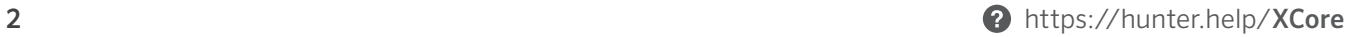

# DATUM UND UHRZEIT EINSTELLEN

- **1.** Stellen Sie den Drehschalter auf DATE/TIME (DATUM/UHRZEIT).
- **2.** Das eingestellte Jahr blinkt. Stellen Sie mit den Tasten + und – das Jahr ein. Drücken Sie anschließend die Taste ►, um zur Monatseinstellung zu gelangen.
- **3.** Der Monat blinkt. Stellen Sie mit den Tasten + und den Monat ein. Drücken Sie anschließend die Taste ►, um zur Tageseinstellung zu gelangen.
- **4.** Der Tag blinkt. Stellen Sie mit den Tasten + und den Tag ein. Drücken Sie anschließend die Taste ►, um zur Uhrzeiteinstellung zu gelangen.
- **5.** Die Uhrzeit wird angezeigt. Stellen Sie mit den Tasten + und AM, PM oder 24 Std. ein, um in den 24-Stunden-Modus zu wechseln.
- **6.** Drücken Sie die Taste ►, um die Stunde einzustellen. Mit den Tasten + und – können Sie die Stunde auf der Anzeige ändern.
- **7.** Drücken Sie die Taste ►, um die Minuten einzustellen. Mit den Tasten + und – können Sie die Minuten auf der Anzeige ändern.
- **8.** Stellen Sie den Drehschalter auf RUN (BETRIEB). Datum und Uhrzeit sind jetzt eingestellt.

**WICHTIG:** Der Drehschalter muss sich in der Position RUN (BETRIEB) befinden, damit eine automatische Bewässerung laufen kann.

## PROGRAMMSTARTZEIT EINSTELLEN

- **1.** Stellen Sie den Drehschalter auf START TIMES (PROGRAMM-STARTZEITEN).
- **2.** Wählen Sie mit der Taste PRG das gewünschte Programm aus (A, B oder C).
- **3.** Mit den Tasten + und können Sie die Startzeit in 15-Minuten-Schritten ändern.
- **4.** Drücken Sie die Taste ►, um eine weitere Startzeit hinzuzufügen, oder drücken Sie die Taste PRG, um eine Startzeit für das nächste Programm festzulegen.
- **5.** Stellen Sie den Drehschalter auf RUN (BETRIEB).

# PROGRAMMSTARTZEIT LÖSCHEN

- **1.** Stellen Sie den Drehschalter auf START TIMES (PROGRAMM-STARTZEITEN).
- **2.** Drücken Sie die Taste ►, um die gewünschte STARTZEIT auszuwählen.
- **3.** Wählen Sie mit den Tasten + und die Position OFF (AUS), die sich zwischen 23:45 und 00:00 befindet.
- **4.** Drücken Sie die Taste PRG, um weitere Programme anzuzeigen bzw. zu bearbeiten. Wiederholen Sie bei Bedarf die Schritte 1–3.

# STATIONSLAUFZEIT EINSTELLEN

- **1.** Stellen Sie den Drehschalter auf RUN TIMES (STATIONS-LAUFZEITEN).
- **2.** Wählen Sie mit der Taste PRG das gewünschte Programm aus (A, B oder C).
- **3.** Mit den Tasten + und können Sie die angezeigte Laufzeit der Station ändern. Sie können Laufzeiten von 1 Minute bis 4 Stunden einstellen.
- **4.** Drücken Sie die Taste ►, um zur nächsten Station zu wechseln.
- **5.** Wiederholen Sie dies für jede Station.

### BEREGNUNGSTAGE EINSTELLEN

- **1.** Stellen Sie den Drehschalter auf WATER DAYS (BEWÄSSERUNGSTAGE).
- **2.** Das zuletzt ausgewählte Programm wird angezeigt (A, B oder C). Sie können mit der Taste PRG zu einem anderen Programm wechseln.
- **3.** Unten im Display ist der aktuell ausgewählte Wochentag markiert. Mit den Tasten + oder – können Sie auswählen, ob an diesem Tag bewässert wird oder nicht  $\emptyset$ .

# UNGERADE/GERADE BEREGNUNGSTAGE AUSWÄHLEN

- **1.** Drücken Sie nach allen Wochentagen die Taste ► für ODD (UNGERADE) oder EVEN (GERADE).
- **2.** Drücken Sie die Taste + zur Auswahl oder zur Abwahl von ODD (UNGERADE) oder EVEN (GERADE).

# BEREGNUNGSINTERVALLE AUSWÄHLEN

- **1.** Drücken Sie nach ODD and EVEN die Taste ► für INT (INTERVALL).
- **2.** Mit den Tasten + oder können Sie Intervalltage einstellen.
- **3.** Mit den Tasten + oder können Sie die Tage bis zur nächsten Bewässerung einstellen.

**HINWEIS:** Wenn Sie den Intervallmodus verlassen möchten, drücken Sie wiederholt auf ► oder ◄, bis konkrete Wochentage erscheinen.

# SAISONANPASSUNG

- **•** Passt alle Laufzeiten anhand einer Prozentskala an die lokalen Bedingungen an.
- **•** Mit den Tasten + oder können Sie alle programmierten Laufzeiten auf 10 % bis 150 % verändern.

### MANUELLER BETRIEB EINZELNER STATIONEN

- **1.** Stellen Sie den Drehschalter auf Manuel (Manuell).
- **2.** Wählen Sie mit ► die Station aus. Mit den Tasten + oder legen Sie die Laufzeit fest.
- **3.** Stellen Sie den Drehschalter auf RUN (BETRIEB), um sofort zu starten.

#### MANUELLES PROGRAMM

- **1.** Stellen Sie den Drehschalter auf RUN (BETRIEB).
- **2.** Halten Sie die Taste ► drei Sekunden lang gedrückt.
- **3.** Drücken Sie die Taste PRG, um das Programm auszuwählen.
- **4.** Das Programm startet nach zwei Sekunden, wenn Sie die Taste loslassen.
- **5.** Drücken Sie die Taste ►, um zur nächsten Station des Programms zu wechseln.

#### MANUELLES STARTEN UND VORRÜCKEN MIT NUR EINER TASTE

- **1.** Halten Sie die Taste ► drei Sekunden lang gedrückt.
- **2.** Drücken Sie die Taste PRG, um ein Programm auszuwählen.
- **3.** Drücken Sie ► oder ◄, um eine Station auszuwählen.
- **4.** Drücken Sie die Taste + oder –, um die Laufzeit zu ändern.
- **5.** Das Programm startet nach zwei Sekunden. Sie können jetzt jeder Zeit mit ► oder ◄ manuell von einer Station zur nächsten wechseln.

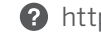

# TESTPROGRAMM

Für alle Stationen wird ein Testlauf durchgeführt.

- **1.** Halten Sie die Taste PRG drei Sekunden lang gedrückt.
- **2.** Station 1 wird angezeigt. Drücken Sie die Taste + oder –, um eine Laufzeit einzugeben.
- **3.** Nach zwei Sekunden wird für jede Station ein Testlauf durchgeführt.

# SYSTEM AUS

Stellen Sie den Drehschalter auf OFF (AUS). Bei dieser Schalterstellung erfolgt keine Bewässerung.

# PROGRAMMIERBARE BEREGNUNGSPAUSE

- **1.** Stellen Sie den Drehschalter auf OFF (AUS) und warten Sie, bis OFF nicht mehr blinkt.
- **2.** Mit den Tasten + oder können Sie die Anzahl der Tage, an denen die Bewässerung pausieren soll, einstellen.
- **3.** Stellen Sie den Drehschalter zurück auf RUN (BETRIEB). Die verbleibenden Tage ohne Bewässerung werden angezeigt. Die Bewässerung wird wieder aktiviert, sobald die Anzahl 0 ist. Um die Bewässerungspause abzubrechen, drehen Sie den Schalter auf OFF (AUS) und warten Sie, bis OFF nicht mehr blinkt. Drehen Sie den Schalter dann zurück auf RUN (BETRIEB).

# SENSOR-BYPASS

Umgeht die Sensorausschaltung, um eine Beregnung zu ermöglichen.

- **1.** Stellen Sie den Sensorschalter auf Sensor-BYPASS.
- **2.** Stellen Sie den Schalter auf ACTIVE (AKTIV), damit der Sensor die Bewässerung wieder aussetzen kann.

# TIPPS FÜR DIE BEREGNUNGSPLANUNG

- **•** Ein Programm ist ein Bewässerungszeitplan, der Startzeit(en), Laufzeit(en) und Bewässerungstag(e) beinhaltet.
- **•** Die Startzeit ist die Tageszeit, an dem die Stationen im Programm die Beregnung starten.
- **•** Die Laufzeit ist die Beregnungsdauer pro Station (Zone).
- **•** Mindestens eine Startzeit ist zur Ausführung des gesamten Programms erforderlich.

# VOLLSTÄNDIGER RESET

- **1.** Halten Sie die Tasten –, ► und PRG gleichzeitig gedrückt.
- **2.** Drücken Sie kurz die Taste RESET auf der rechten Seite des Steuergeräts.
- **3.** Sobald DONE auf dem Bildschirm erscheint, lassen Sie die Tasten –, ► und PRG los. Auf dem Display wird nun 12:00 AM angezeigt. Der Speicher wurde gelöscht und das Steuergerät kann neu programmiert werden.

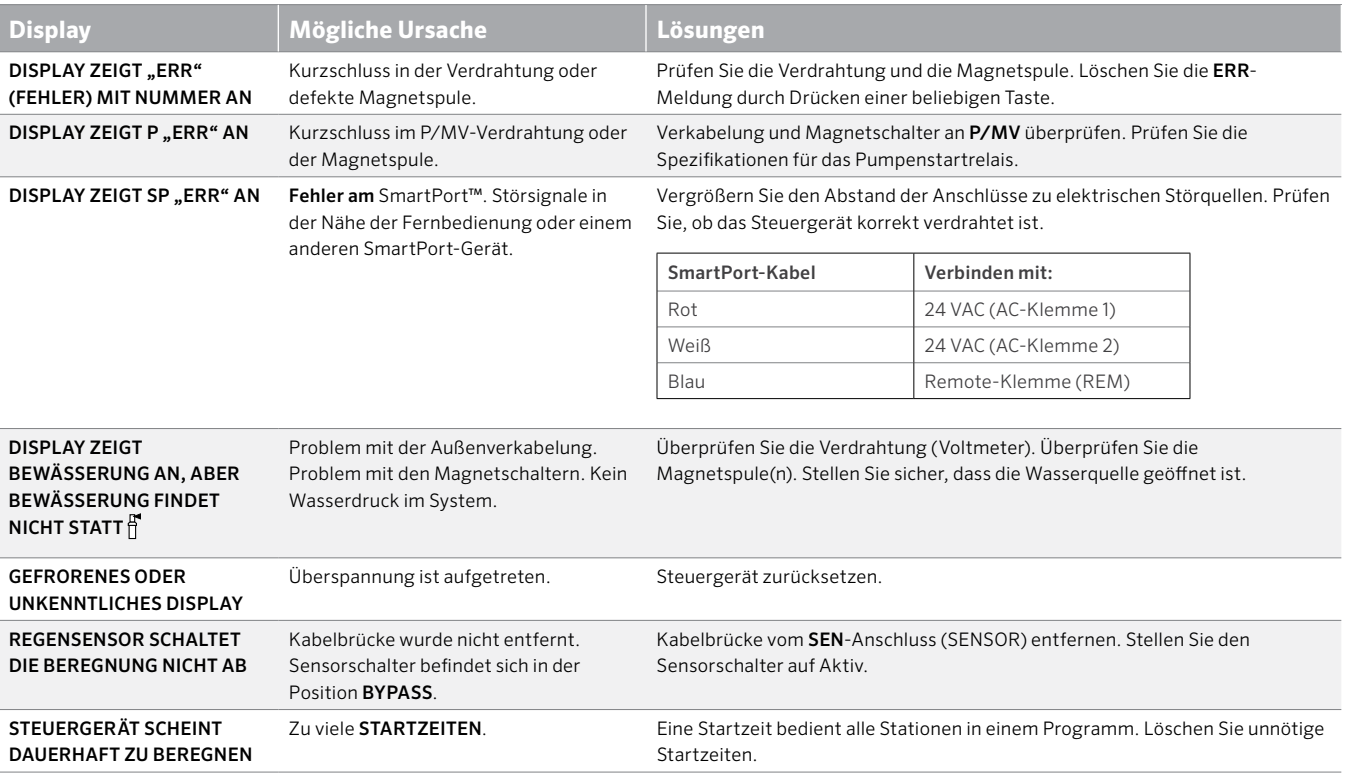

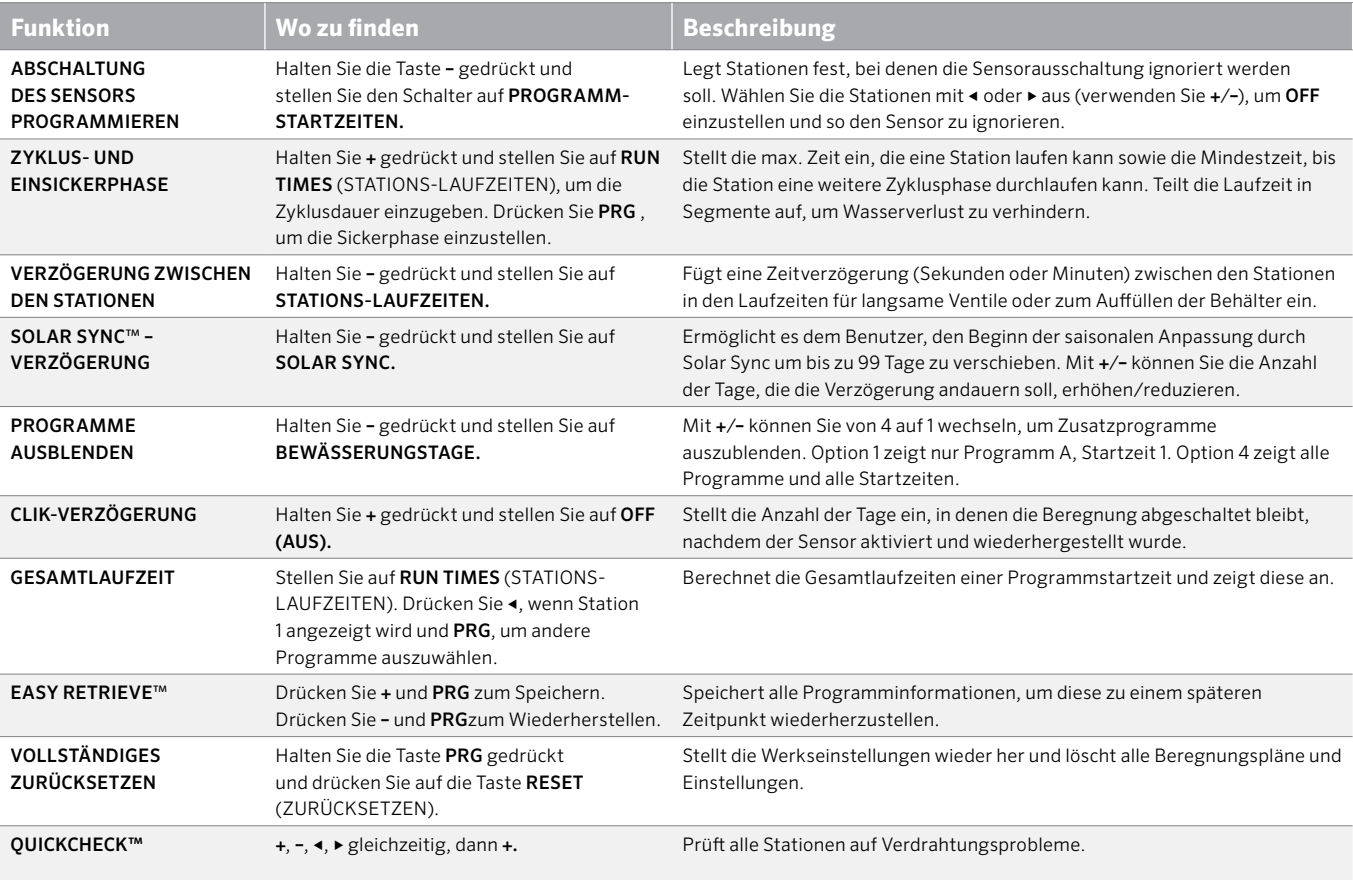

Das Gerät wurde geprüft und hält die Grenzwerte für digitale Geräte der Klasse B entsprechend Teil 15 der FCC-Vorschriften ein. Diese Grenzwerte bieten einen ausreichenden Schutz gegen Funkstörungen bei der Installation in Wohnbereichen. Das Gerät erzeugt und verwendet hochfrequente Schwingungen. Wenn es nicht gemäß den Anweisungen des Herstellers installiert und betrieben wird, können Störungen bei Funkübertragungen auftreten. Es ist dennoch nicht ausgeschlossen, dass einzelne Installationen in Ausnahmefällen Funkstörungen verursachen. Falls dieses Gerät Störungen beim Radio- oder TV-Empfang verursacht, was durch Aus- und Einschalten des Geräts festgestellt werden kann, können Sie versuchen, die Störung durch folgende Maßnahmen zu beheben:

- Richten Sie die Empfangsantenne neu aus oder platzieren Sie sie an einer anderen Stelle.
- Erhöhen Sie den Abstand zwischen dem Gerät und dem Empfänger.
- Verbinden Sie das Steuergerät mit einer Steckdose an, die in einem anderen Stromkreis angeschlossen ist als der Empfänger.
- Bitten Sie Ihren Händler oder einen erfahrenen Radio- oder Fernsehtechniker um Hilfe.

Dieses Gerät entspricht Teil 15 der Prüfnorm für elektronische Geräte der USamerikanischen FCC (Federal Communications Commission). Der Betrieb unterliegt den folgenden Voraussetzungen:

- 1. Dieses Gerät darf keine Störungen verursachen.
- 2. Dieses Gerät muss empfangene Störungen hinnehmen, auch solche Störungen, die unerwünschte Betriebszustände verursachen können.

Änderungen oder Modifikationen, die nicht ausdrücklich durch Hunter Industries genehmigt wurden, können zur Aufhebung der Betriebszulassung des Benutzers führen. Bei weiteren Fragen können Sie sich auch an einen Vertreter von Hunter Industries Inc. oder einen erfahrenen Radio- oder Fernsehtechniker wenden.

Die folgende Erklärung gilt, wenn die Bewässerungssteuerung mit einem zusätzlichen WLAN-Gerät verwendet wird: Um den Anforderungen der FCC RF Strahlenbelastungsrichtlinien für mobile und stationäre Übertragungsgeräte zu entsprechen, ist während des Betriebs ein Abstand von 20 cm oder mehr zwischen der Antenne des Geräts und Personen einzuhalten.

Um dies zu gewährleisten, ist der Betrieb bei einem geringeren Abstand nicht empfohlen. Die für diesen Sender verwendeten Antennen dürfen nicht zusammen mit anderen Antennen oder Sendern betrieben werden.

#### Europäische Konformitätserklärung

Hiermit erklärt Hunter Industries, dass das Bewässerungssteuergerät den Vorschriften der europäischen EMV-Richtlinie (2014/30/EU), der europäischen Niederspannungsrichtlinie (2014/35/EU) und der Funkanlagen-Richtlinie (2014/53/EU) entspricht.

#### ISED (Innovation, Science and Economic Development Canada) Konformität

Dieses Gerät enthält einen oder mehrere lizenzfreie Sender/Empfänger, welche die Anforderungen der "Radio Standards Specification" von "Innovation, Science and Economic Development Canada" erfüllen.

Der Betrieb unterliegt den folgenden Voraussetzungen:

- 1. dieses Gerät darf keine Störungen verursachen, und
- 2. dieses Gerät muss Störungen hinnehmen, auch solche Störungen, die unerwünschte Betriebszustände verursachen können.

Le présent appareil est conforme aux CNR d'Innovation, Sciences et Développement économique Canada applicables aux appareils radio exempts de licence. L'exploitation est autorisée aux deux conditions suivantes:

- 1. L'appareil ne doit pas produire de brouillage, et
- 2. L'utilisateur de l'appareil doit accepter tout brouillage radioélectrique subi, même si le brouillage est susceptible d'en compromettre le fonctionnement.

**HUNTER INDUSTRIES** | *Built on Innovation®* 1940 Diamond Street, San Marcos, California 92078 USA Weitere Informationen. Besuchen Sie hunterindustries.com

*© 2020 Hunter Industries™. Hunter, das Hunter-Logo und alle anderen Marken sind Eigentum von Hunter Industries und in den USA und anderen Ländern eingetragen. Bitte recyceln Sie.*